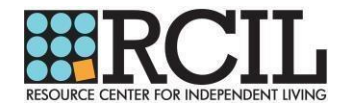

Below are the step-by-step instructions for employees to access the Workplace Harassment Prevention for Employees, State of New York and NYC Training on NexGen EAP's e-Learning Portal.

- 1. Logon to www.nexgeneap.com
	- a. **New Users**: click "Register" and enter your Company ID: 8924. Fill in the rest of the required information to create your profile.
	- b. **Returning Users**: Login with your email and password.

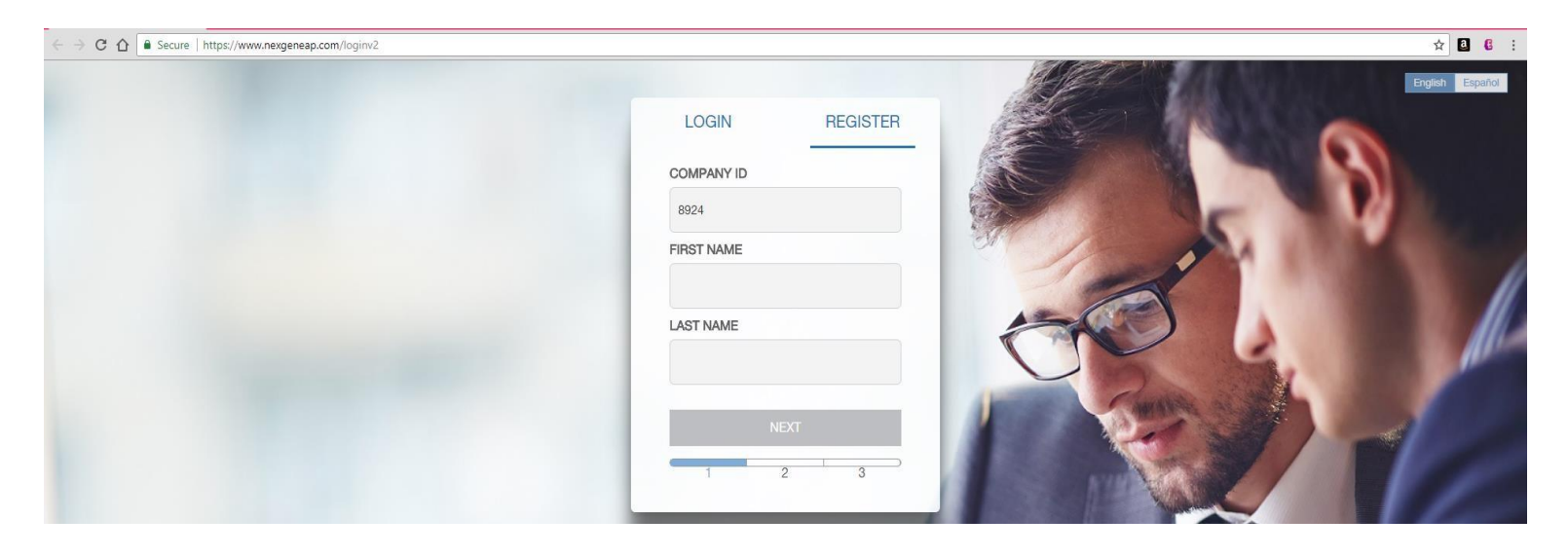

2. Click the "More" button on your home page.

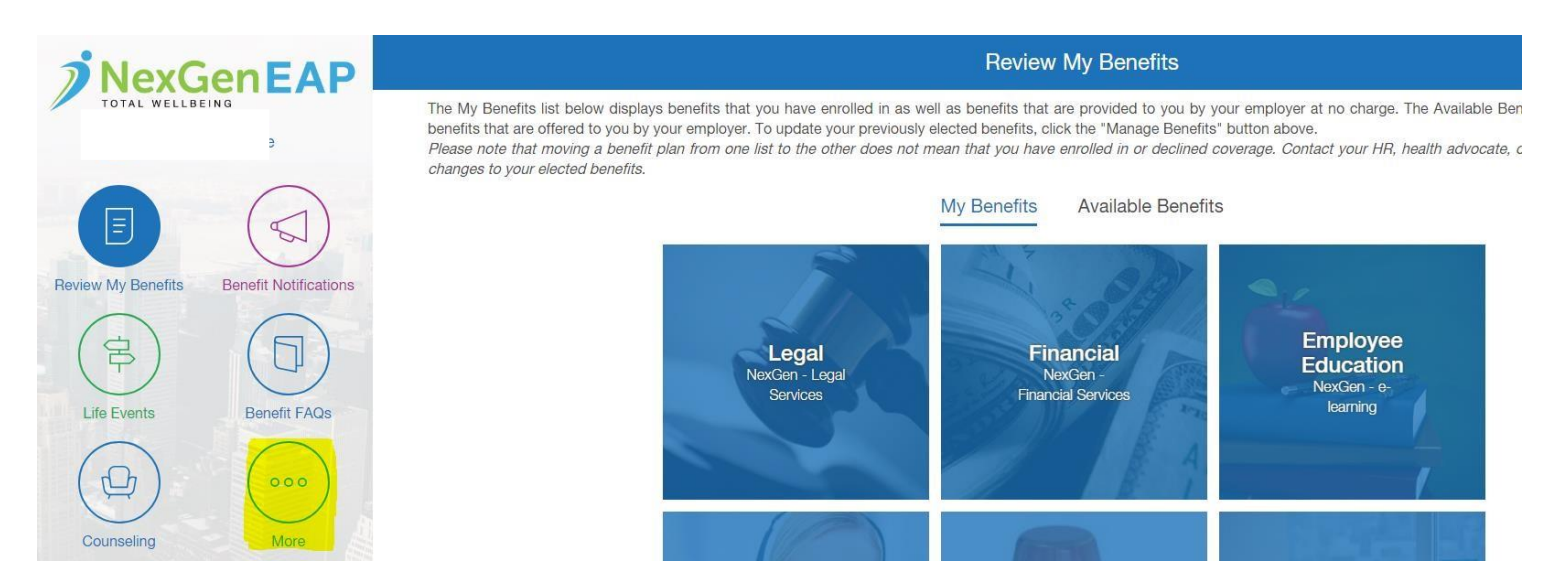

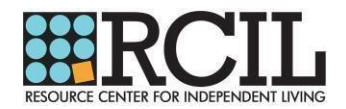

3. Scroll down to "E-Learning" and click "Enter."

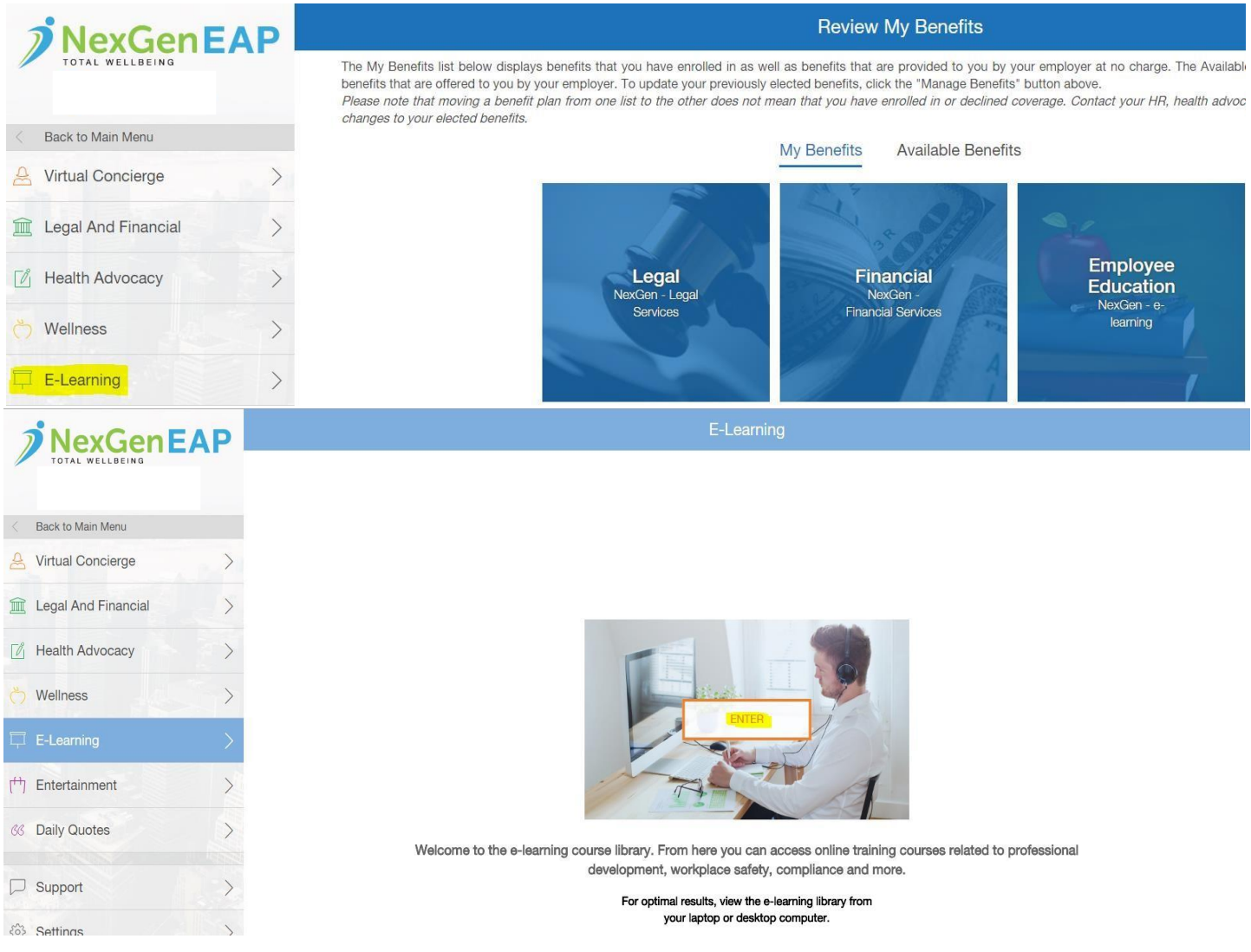

## 4. On the ThinkHR home page, click "Harassment."

Courses that develop employees and ensure compliance

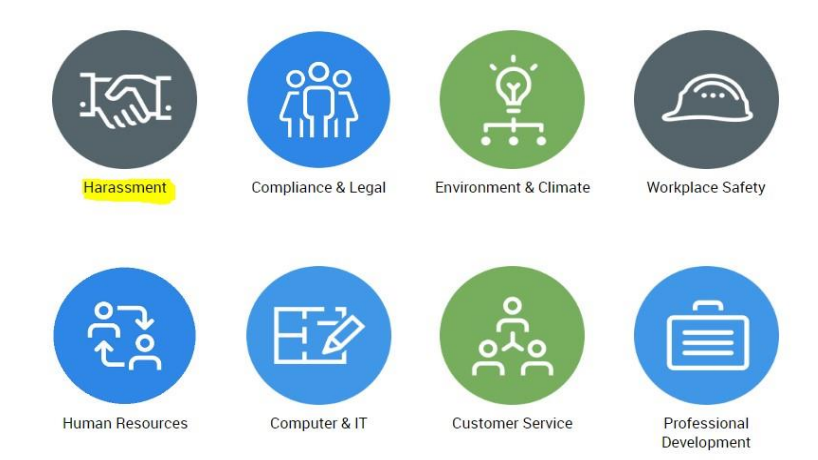

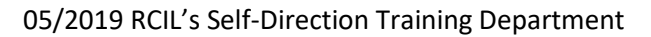

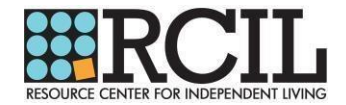

5. Scroll down to the bottom of the course list until you see "Workplace Harassment Prevention for Employees, State of New York and NYC" and click on the link.

## Harassment

**Bullying and Hazing on Campus** 

Bullying and Violence in the Workplace

Conducting Investigations Based on Unfair Treatment or Harassment Claims

Conocimiento sobre el acoso sexual de los empleados

Prevención del acoso en el lugar de trabajo para empleados, Estado de California (SB 1343)

Prevención del acoso en el lugar de trabajo para empleados, estado de Nueva York

Prevención del acoso en el lugar de trabajo para gerentes en California (AB1825 / 2053/ SB 1343), Connecticut y Maine

Prevención del acoso en el lugar de trabajo para gerentes, estado de Nueva York

Preventing Harassment in the Global Workplace - Employee Edition

Preventing Harassment in the Global Workplace - Manager Edition

**Sexual Harassment Prevention for Employees** 

Title IX for Higher Education

Workplace Harassment Prevention for Employees - version 2.0 (Title VII)

Workplace Harassment Prevention for Employees, State of California (SB 1343)

Workplace Harassment Prevention for Employees, State of New York

Workplace Harassment Prevention for Employees, State of New York and NYC

Workplace Harassment Prevention for Managers - Multi-State Edition, version 2.0 (Title VII)

Workplace Harassment Prevention for Managers in California (AB1825/2053/SB 1343), Connecticut & Maine

Workplace Harassment Prevention for Managers, State of New York

05/2019 RCIL's Self-Direction Training Department

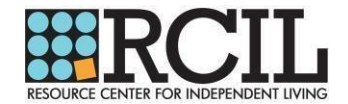

6. Click "Start Course" to begin your training. The course will be interactive, and you will have to answer multiple choice questions throughout the training. A post-test will be required to obtain your certificate.

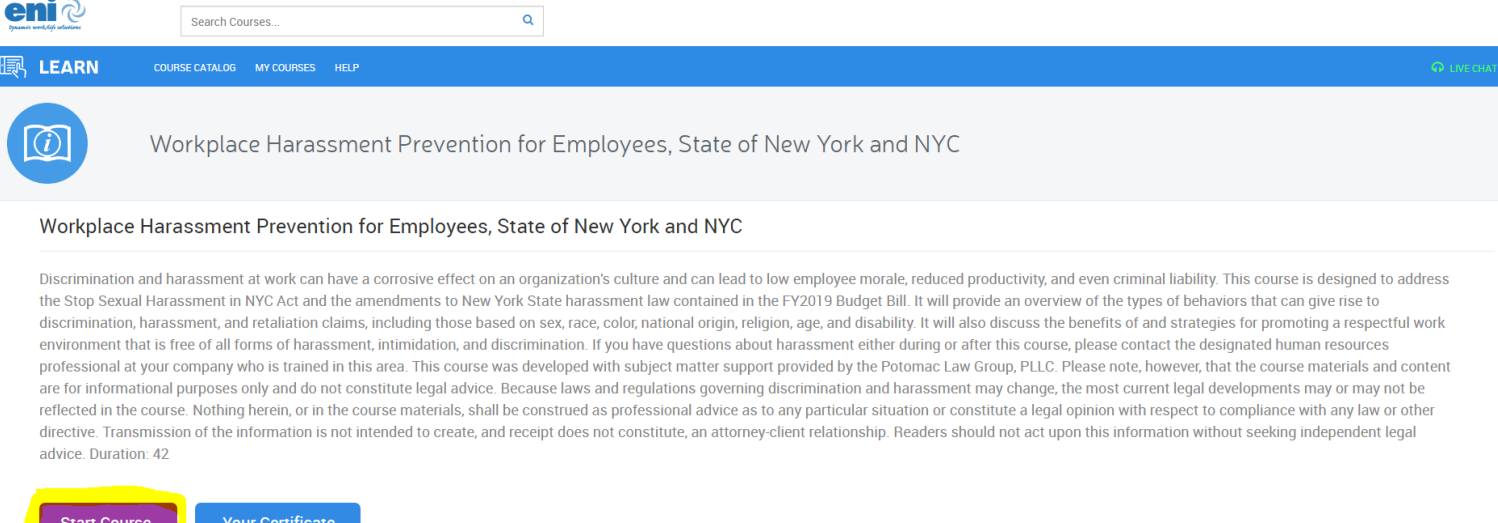

- 7. Upon successful completion of the training, you will be able to view, print, and email your certificate, which can then be emailed to RCIL's Self-Direction Training Department. Please follow the steps below to obtain your certificate:
	- a. Go to My Courses
	- b. Click on your completed course titled "Workplace Harassment Prevention for Employees, State of New York and NYC"
	- c. Click on the graduation hat symbol.

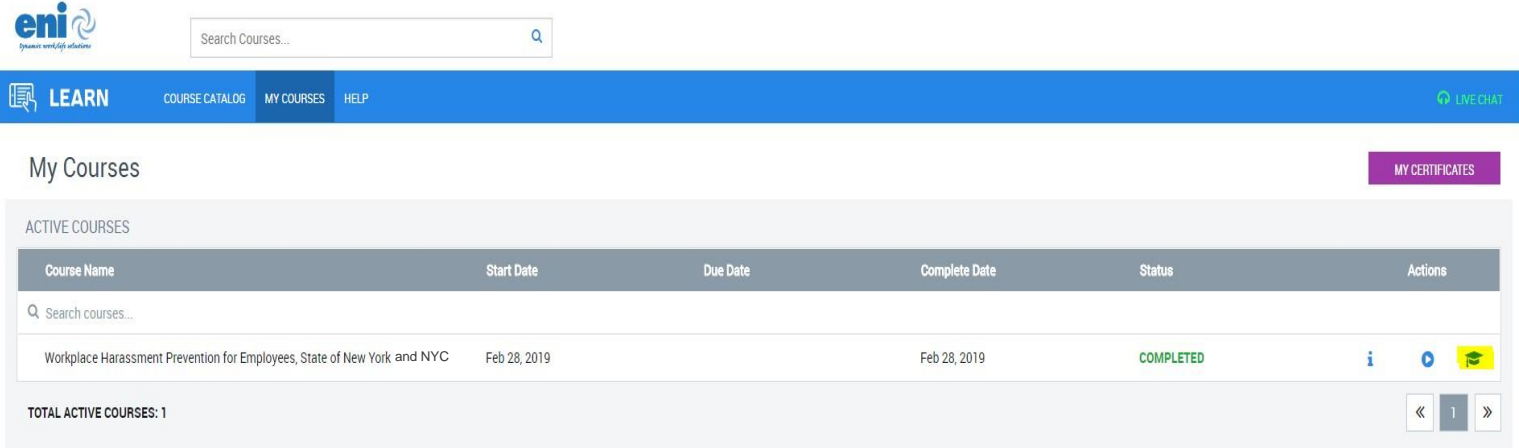

8. A dialog box will pop up. "Congratulations! You have received a course certificate." You can email the certificate to your email provided during the registration process and forward to the Self-Direction Training Department at sdtraining@rcil.com

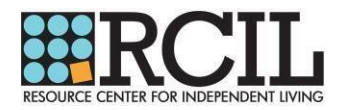

## **QUESTIONS?**

If you have any questions or issues while accessing your online training, please contact 1-800-327-2255 and one of eni's Benefit Information Specialists will assist you.

If you have any questions regarding Sexual Harassment or Harassment, please contact RCIL's Human Resources Department at 315-797-4642 or hr@rcil.com. Your questions will be answered promptly.

## **THOUGHTS?**

Please take a moment to complete RCIL's Training Evaluation Form. Once completed, please return the form with your certificate and timesheet, via email: sdtraining@rcil.com, mail: PO Box 210, Utica, NY 13503 or fax:1-877-401-8848.